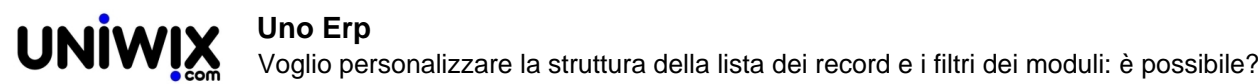

## **Voglio personalizzare la struttura della lista dei record e i filtri dei moduli: è possibile?**

## **1. Voglio personalizzare la struttura della lista dei record e i filtri dei moduli: è possibile?**

## **Ultimo aggiornamento il 28-02-2025**

Si. Posizionati su di un modulo qualsiasi (esempio, su Articoli) (1). Se trovi il tasto Personalizza (2), ignora il passaggio successivo e vai oltre.

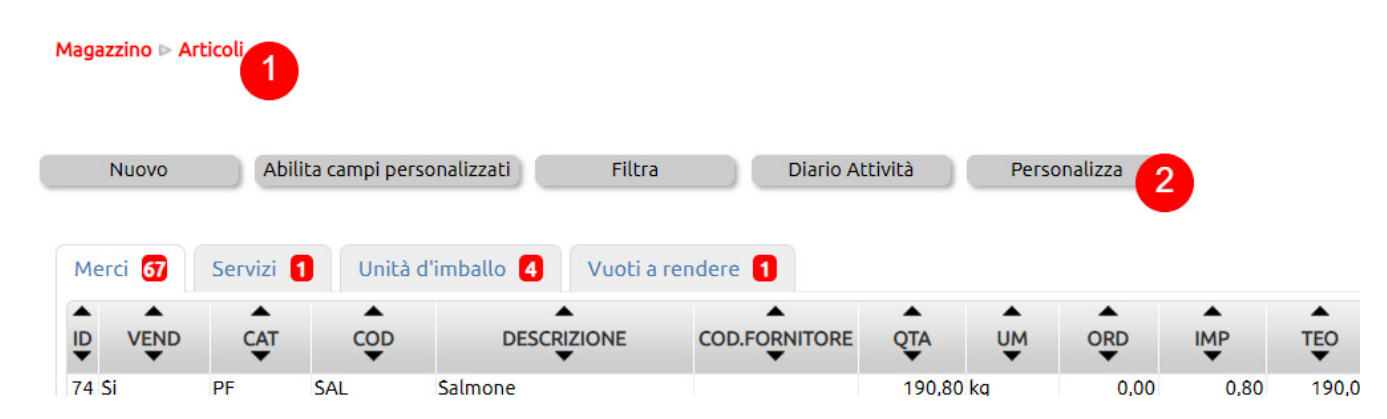

Se non trovi il tasto vai in configurazione e nel box di ricerca digita "personalizza": seleziona *Abilita personalizzazione moduli* (3). Abilita il campo (4): questo abiliterà la comparsa del tasto Personalizza in tutti i moduli.

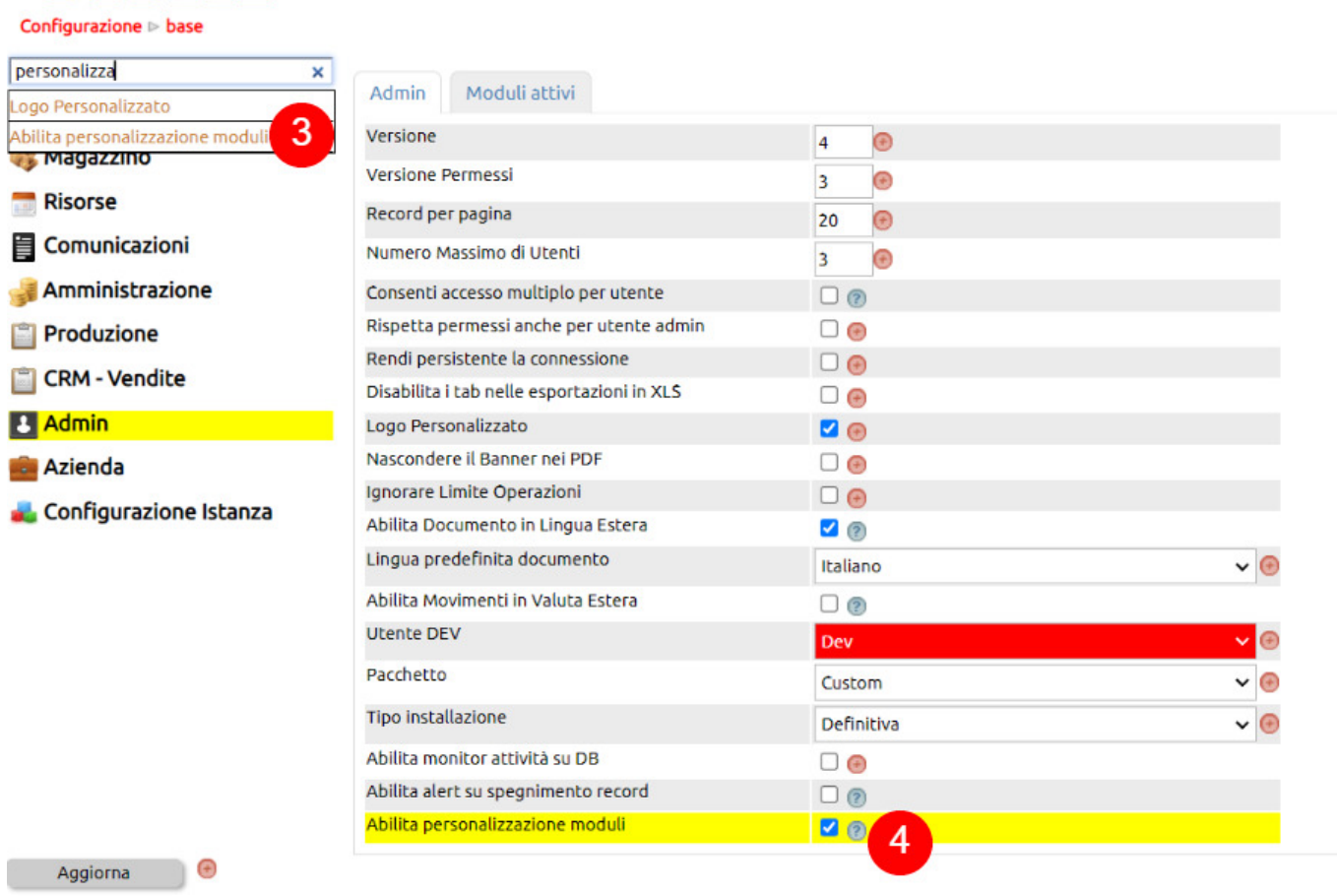

Ritornando al modulo, dal tasto Personalizza, potrai

- abilitare/disabilitare la presenza del campo nella lista dei record (5)
- abilitare/disabilitare la presenza del campo tra i Filtri (6) presenti nel tasto Filtra
- sovrascrivere le descrizioni default per i campi (7)

Ogni modifica, dovrai salvarla spostandoti in basso (8) dove potrai salvare o riportare tutto ai valori predefiniti (9)

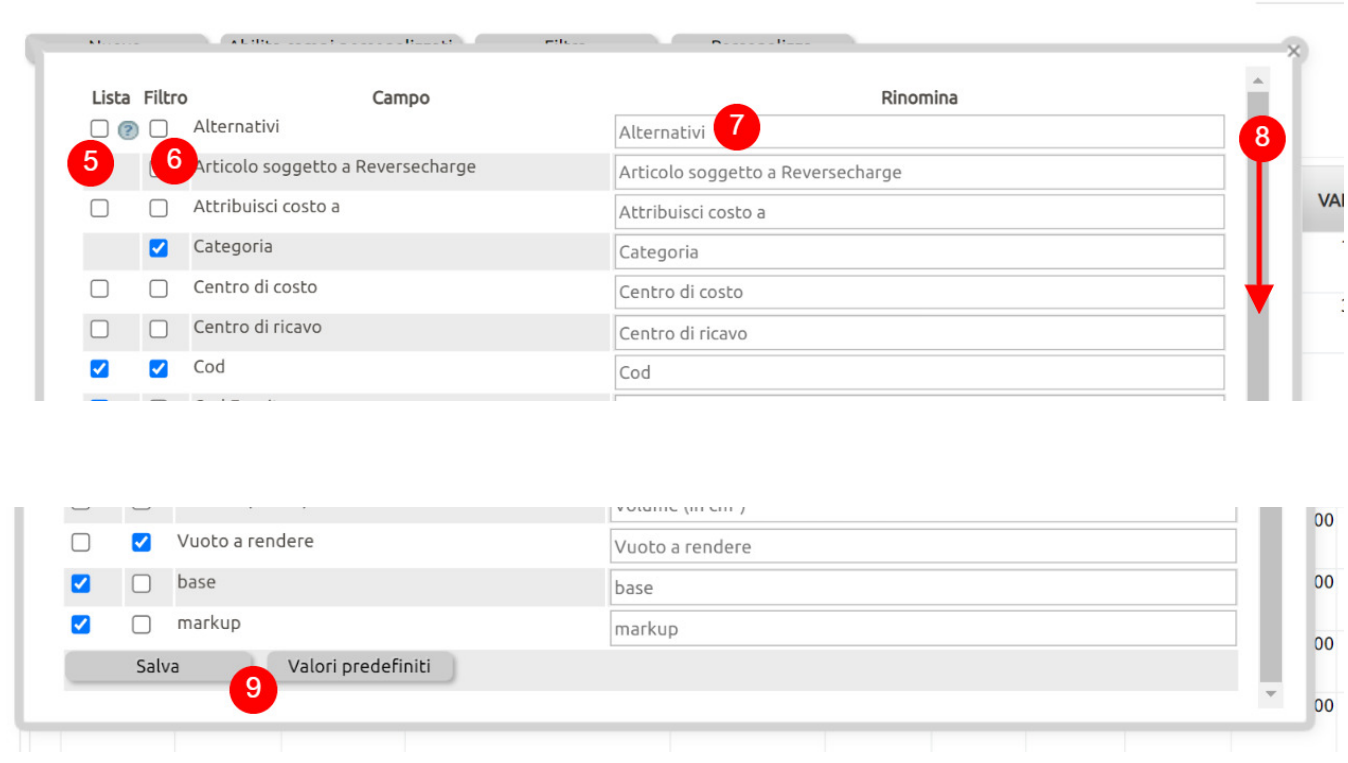

La funzione di personalizzazione è combinabile con l'attivazione dei campi personalizzati (10): creato il tuo set di campi personalizzati, potrai gestirne la presenza in lista o tra i filtri (oltre che ridenominazione) direttamente dal tasto Personalizza (11)

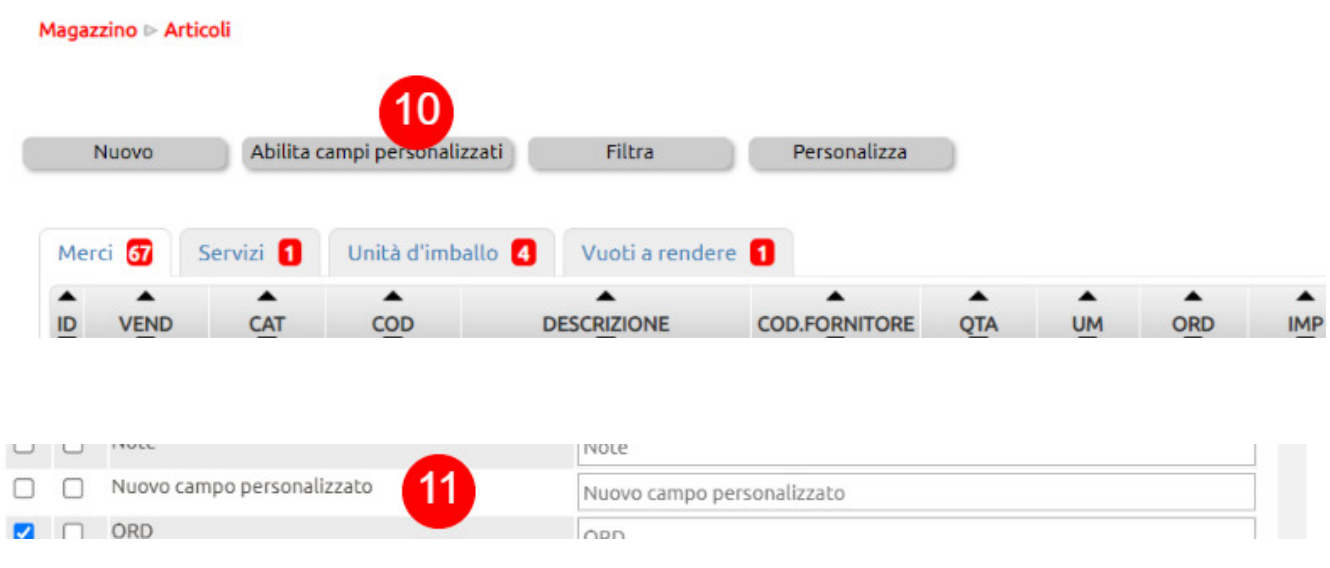

. . . . . .